## Dear partner,

At last! Many of you have been waiting for it; the latest firmware release of the MAESTRO is now available! To take advantage of the many new features, I strongly invite you to update your demo and stock units and advise your customers to do the same.

## **HOW TO UPDATE:**

- 1. Click on the following link to download the file: www.genteceo.com/Content/uploads/Downloads/1-Monitors/0\_MAESTRO/2- Software and Firmware/Firmware/MAESTRO-V1\_03.zip
- 2. Save it to a known location on your PC (like your desktop);
- 3. Unzip the file, you should now see a BIN file;
- 4. Copy the BIN file on a USB key, directly in the main folder (not in a sub-folder);
- 5. Plug the USB key in the MAESTRO;
- 6. Go to **HOME**;

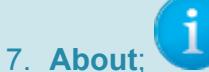

- 8. Press the **Update** button;
- 9. Wait for the MAESTRO to do the update sequence;
- 10. When the reboot message appears, turn off the MAESTRO;
- 11. Wait a few seconds;
- 12. Turn it on again and the update will be done.
- **13.** If you want to check, go in **HOME About** again and verify that the firmware version is **1.03**

# **UPDATES IN THIS MAJOR RELEASE:**

## 1. **Multi-Language**

Languages available: English, French and German How to change the language:

- a. Go to **HOME**;
- 
- b. **Set Device**;
	-
- c. **Languages**;

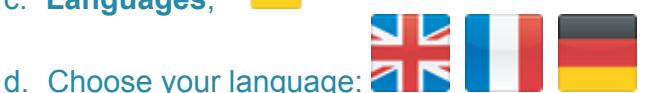

- e. When the reboot message appears, turn off the MAESTRO;
- f. Wait a few seconds;
- g. Turn it on again and the language will be changed.

## **2. Moving Average**

Available for: Thermopiles and photo detectors (in power mode) How to select the moving average:

- a. In the shortcut bar on the graphical display, press **MODE**;
- b. Select **Moving Average (W);**
- c. Enter the averaging period and press OK;

The MAESTRO will continuously average the measurements taken during the specified averaging period, in a first-in/first-out manner. This acts as a "smoothing filter" and is applied to both the real time value and the graphical display, *with the exception of the statistics, which use the non-averaged values.*

## **3. Back-to-Measure Button (AKA the Steve Knight button!)**

(Steve, you did tweet me so I have a right to tease you a little in return!)

Where to find it: At the end of the navigation bar, look for this button What it does: Wherever you are in the menus, it just takes you right back to the last measurement screen chosen.

# **4. Longer Scope Display Time (X-Axis Setting)**

Before: The Scope Setting for the X-Axis was limited to 60 seconds.

In version 1.03: This setting is now extended to enable the viewing of long periods of time in one screen. You can now set the X-axis to a period of up 3 million seconds (which corresponds to a little more than one month). Of course, there are only a finite number of pixels on the screen, so the MAESTRO will sample the measurements to be displayed. Be aware that the sampling is for display purposes in the Scope mode only and is not related to the sample rate or duration of an acquisition.

# **5. Gentec-EO USA Compatibility**

Compatible models (for now):

- a. QE8 (all models)
- b. PH-B (except –In heads)
- c. PE-B (except –In heads)

Please note the head has to be in the right configuration also (with a DB-15 connector).

## **6. Improved Save Settings**

It is possible to save the settings entered in the MAESTRO for a specific head. Here is the list of the settings that are saved:

- · Range;
- · Anticipation (on or off);
- Attenuation (on or off);
- **Wavelength**
- Corrections (Multiplier and Offset);
- **Trigger Level;**
- · Acquisition parameters: Sample Rate, Duration, Time Stamp (on or off), Save Stats to File (on or off).

To save your head's settings:

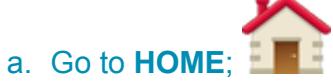

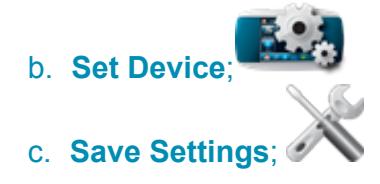

The improvement with version 1.03 is that the **Load Settings** pops-up automatically. This means that, when you turn off the device and turn it back on again or when you swap heads and plug a head for which you had saved settings, the MAESTRO will recognize those settings and prompt a message asking if you want to use the saved settings for the head or use the default settings. This means you don't have to manually go again in HOME – Set Device and Load Settings each time you turn off the device or switch heads.

We hope you will be pleased with these improvements. Don't forget we are always striving to make the MAESTRO simply the best laser monitor on the market and, for this, we always welcome your feedback!

With best regards,

## **Sophie Lapointe, M. Sc.**

Marketing Director Gentec Electro-Optics, Inc. 445 St-Jean-Baptiste, Suite 160 Quebec (QC) CANADA G2E 5N7 Tel : (418) 651-8003 #330 Fax : (418) 651-1174